# 【Mail Dealer】Web API 連携 設定マニュアル

第 2 版 2023.07.12

API Version 1

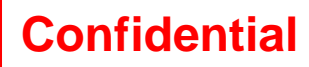

# 目次

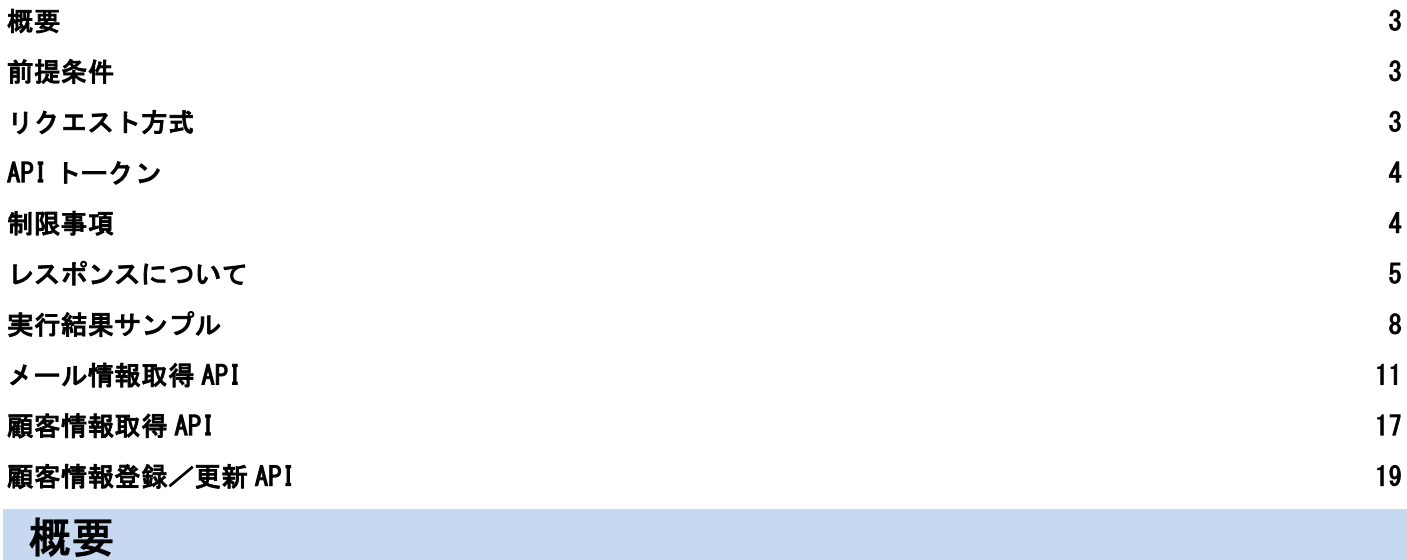

<span id="page-1-0"></span>・本書は、「API 連携機能」の利用方法と注意事項について記述しています。

## <span id="page-1-1"></span>前提条件

- ・【Mail Dealer】契約者であること
- ・API 連携の権限が付与されたユーザであること

# <span id="page-1-2"></span>リクエスト方式

- ·通信方式 : HTTPS (POST)
- ・文字コード : UTF-8
- · URL : 送信先の URL は、弊社よりお知らせいたします。
- ・ヘッダ : 以下のリクエストヘッダを指定してください。

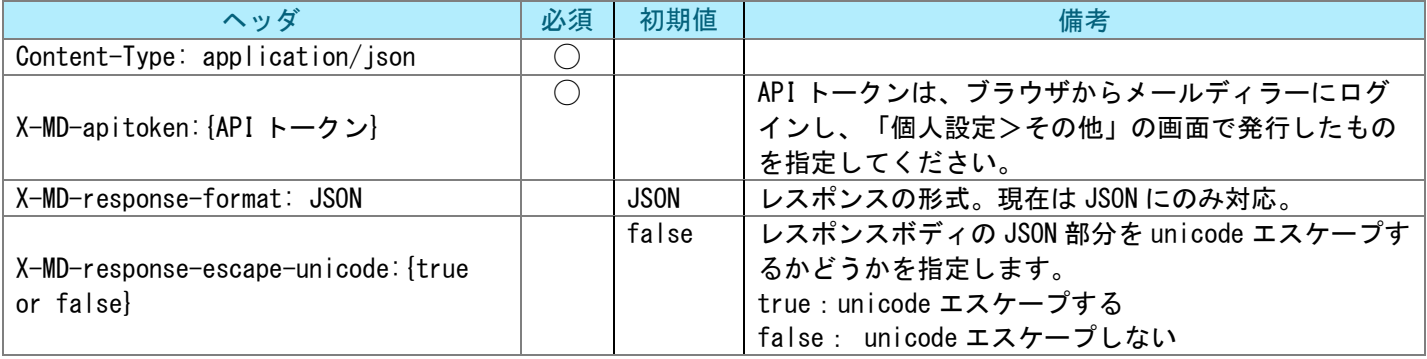

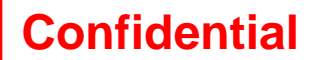

## API トークン

#### <span id="page-2-0"></span>・API トークンとは

メールディーラーAPI の利用時に認証用キーとして使用する文字列です。 API トークンはメールディーラーのユーザ単位に発行することができます。

【注意】

API 利用時、API トークンに紐付けられたユーザの権限で動作します。 該当ユーザで許可されていない処理は実行できませんのでご注意ください。

・API トークンの管理

メールディーラーの「個人設定>その他」より、以下の処理を行えます。

- ・API トークンの発行
- ・API トークンの再発行
- ・API トークンの解除

<span id="page-2-1"></span>制限事項

API 呼び出しには以下の制限が設定されています。 またこれらの設定値は変更される場合がありますのでご了承ください。

- ・リクエストあたりのデータ量 1 リクエストにつき 5MB 以下
- ・リクエスト数 インファイン しゅうしょう こうかん 1分間に 30 リクエスト以下

メンテナンス時間中は API でのアクセスにおいて HTTP ステータス 503、エラーコードは 900 が返却されます。

# <span id="page-3-0"></span>レスポンスについて

以下の情報を、JSON 形式でレスポンスを受け取ることができます。 ※API の種別によって含む項目、含まない項目があります。詳細は個別の API 解説をご参照ください。

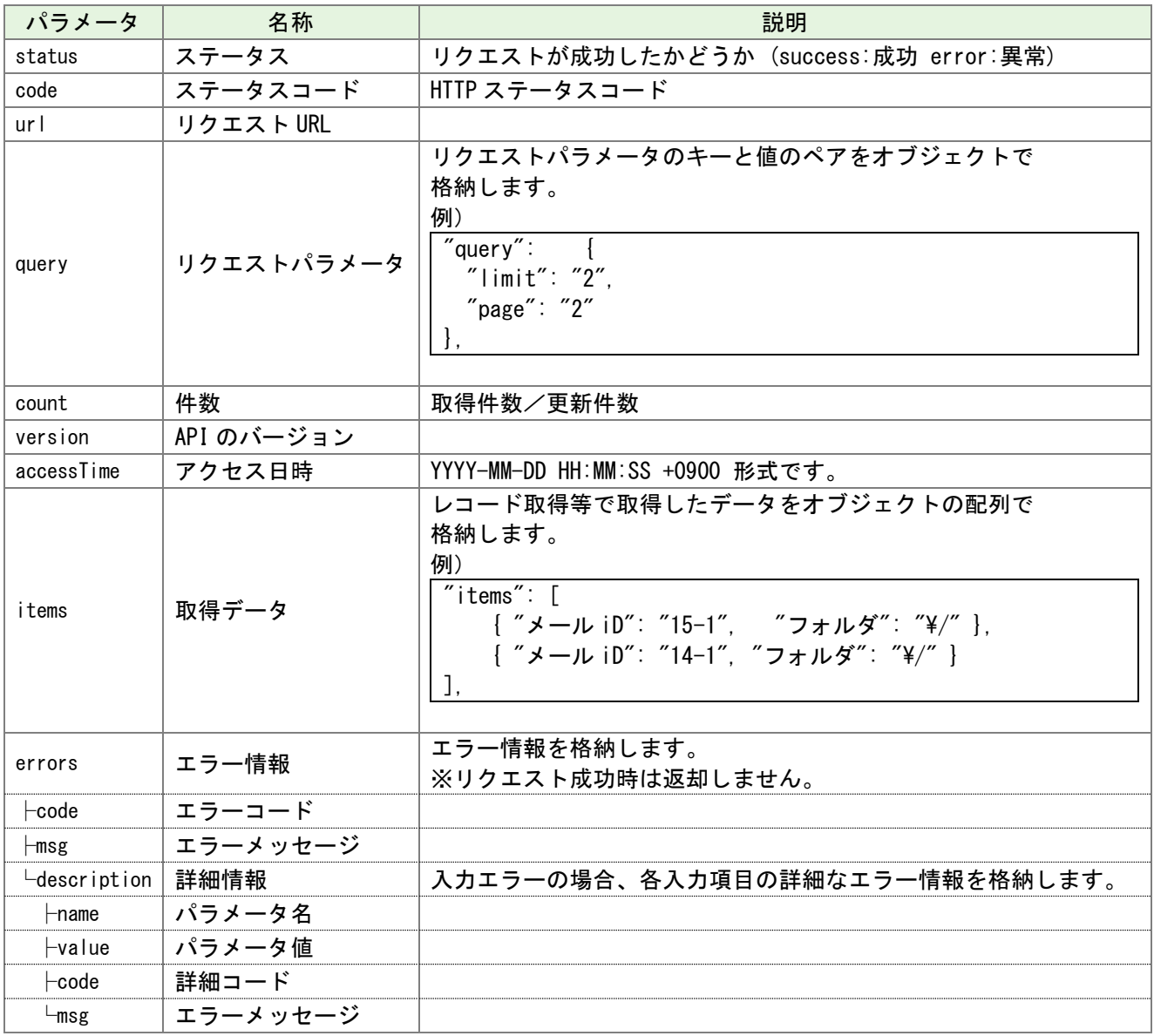

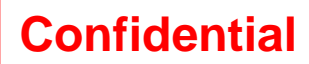

【レスポンスコード】

レスポンスのボディ部に書かれたレスポンスコードから、リクエストの成功・失敗を判別することが可能です。 HTTP のステータスコードも同様の値を返却します。

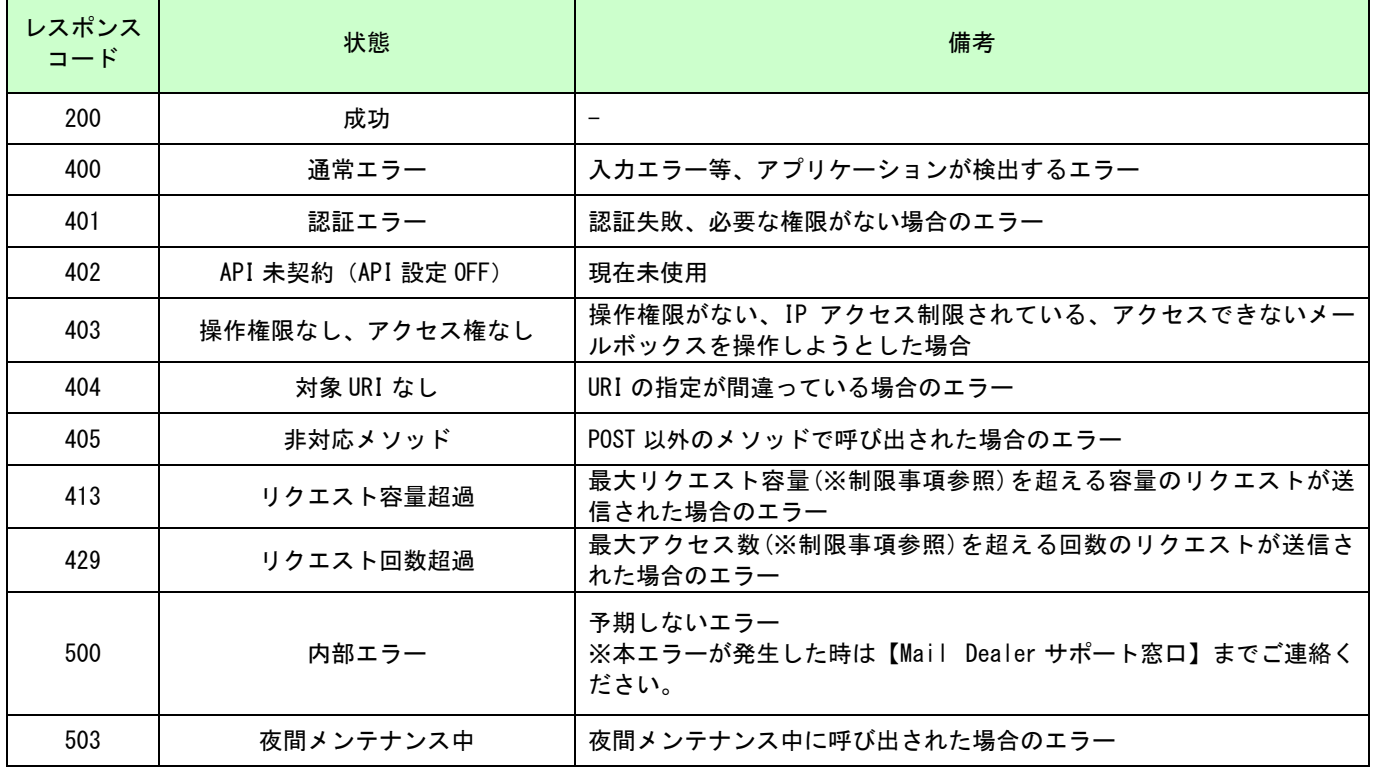

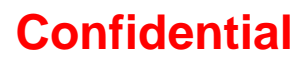

【エラーコード】

レスポンスのボディ部に書かれたエラーコードから、エラーの理由を判別することが可能です。

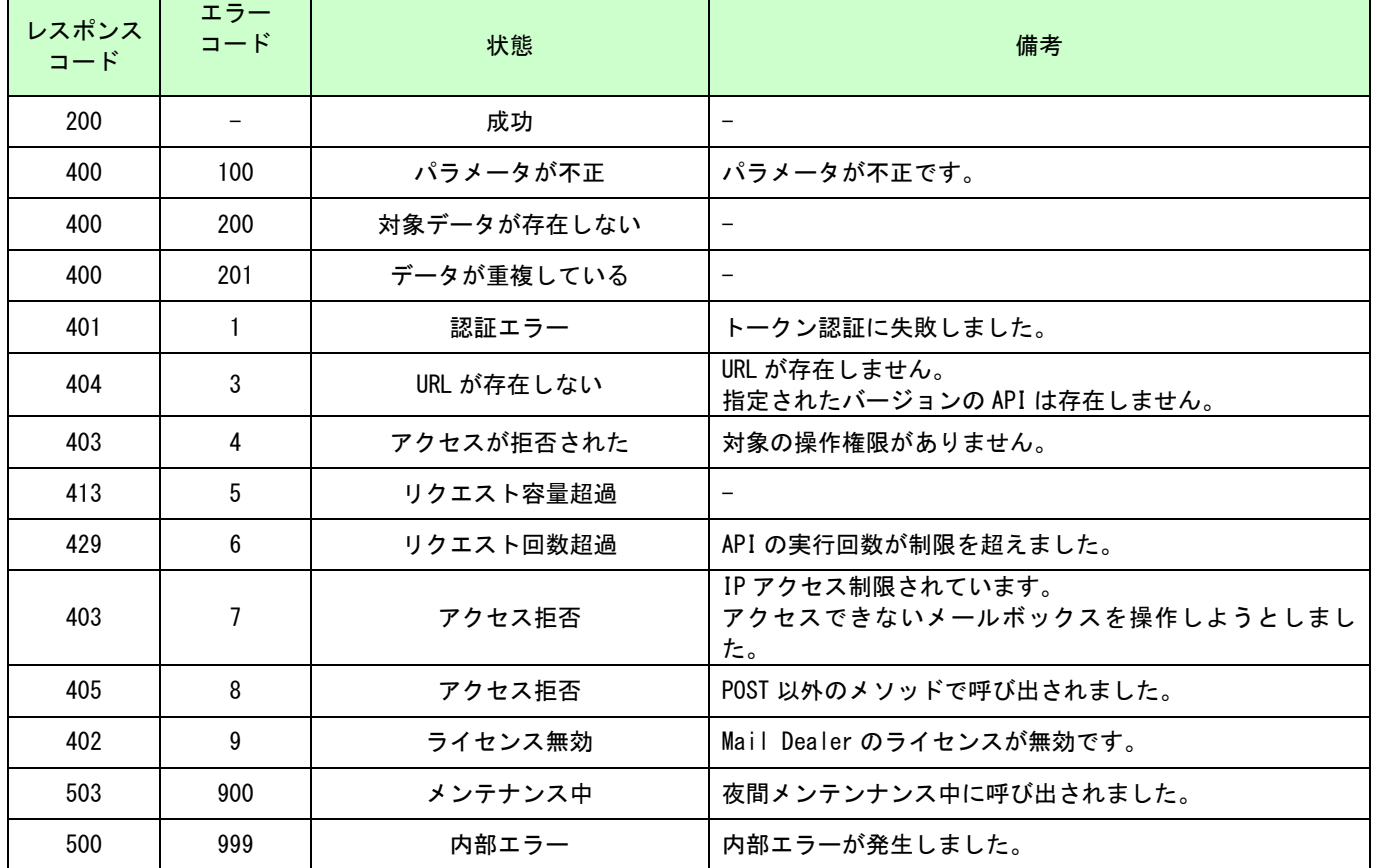

### また入力エラー(エラーコード:100)については各項目の詳細なエラー情報も確認することが可能です。

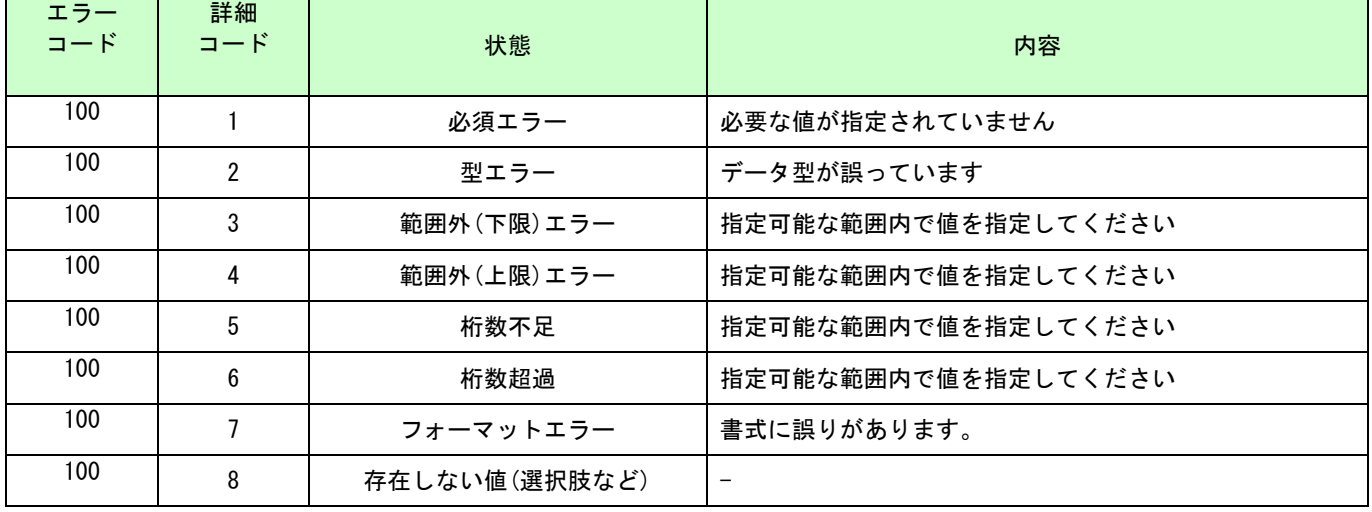

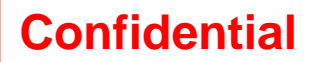

# <span id="page-6-0"></span>実行結果サンプル

実行結果を以下のような形式で返します。

#### 【成功した場合のレスポンス】

◆ヘッダ (共通) HTTP/1.1 200 OK Date: Tue, 16 May 2017 07:33:38 GMT Server: Apache X-Content-Type-Options: nosniff Content-Length: 2454 Content-Type: application/json

#### ◆ボディ(操作系)

```
{
    "status": "success",
    "code": 200,
    "url": "(リクエストした URL)",
    "query": {
        "mboxNo": 1,
        "items": {
            "メールアドレス": "maildealer@example.com",
            "お名前": "山田太郎"
        }
    },
   "count" : 1, "customerId": "18",
    "version": "v1",
    "accessTime": "2017-05-16 18:14:35"
}
```
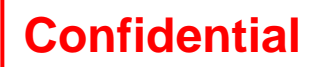

【失敗した場合のレスポンス】

・パラメータエラーによって処理に失敗した場合

◆ヘッダ

HTTP/1.1 400 Bad Request Date: Tue, 16 May 2017 09:20:55 GMT Server: Apache X-Content-Type-Options: nosniff Content-Length: 1058 Connection: close Content-Type: application/json

#### ◆ボディ (表記は一例です)

```
{
    "status": "error",
    "code": 400,
    "url": "(リクエストした URL)",
    "query": {
        "mboxNo": 1,
       "items": {
           "メールアドレス": "maildealerexample.com",
           "お名前": "山田太郎"
       }
    },
    "errors": {
        "code": 100,
       "msg": "パラメータが不正です。",
        "description": [
\{"name": "メールアドレス",
               "value": "maildealerexample.com",
               "code": 7,
               "msg": "フォーマットが正しくありません。"
           }
       ]
    },
     "version": "v1",
    "accessTime": "2017-05-16 18:22:19"
}
```
#### ・認証エラーによって処理に失敗した場合

◆ヘッダ

{

HTTP/1.1 401 Authorization Required Date: Tue, 16 May 2017 09:27:08 GMT Server: Apache X-Content-Type-Options: nosniff Content-Length: 566 Content-Type: application/json;charset=utf-8

#### ◆ボディ (表記は一例です)

 "status": "error", "code": 401,  $"$ ur $'$ :  $"$  (リクエストした URL)  $"$ , "query": { "MbOXnO": "2",

```
 "daTaType": "mail",
        "offSet": 1,
        "IncludeStoredMail": 1,
        "seArch": {
           "FrOm": ""
        },
        "colUMn": [
           "x - y iD",
            "フォルダ"
        ],
        "order": {
           "日付": "desc"
        }
 },
 "errors": {
       "code" : 1, "msg": "認証エラーです。"
    },
    "version": "v1",
    "accessTime": "2017-05-16 18:31:05"
}
```
## メール情報取得 API

#### <span id="page-9-0"></span>【概要】

メール情報を取得する API です。 この API でメール情報を取得しても、対象のメールは既読になりません。

【接続先 URL】

POST https://【ドメイン】/api/v1/mail/get

【実行に必要な権限】 API 連携 メール閲覧 コメント閲覧 ※コメント情報を取得する場合

【パラメータ(JSON 部)】

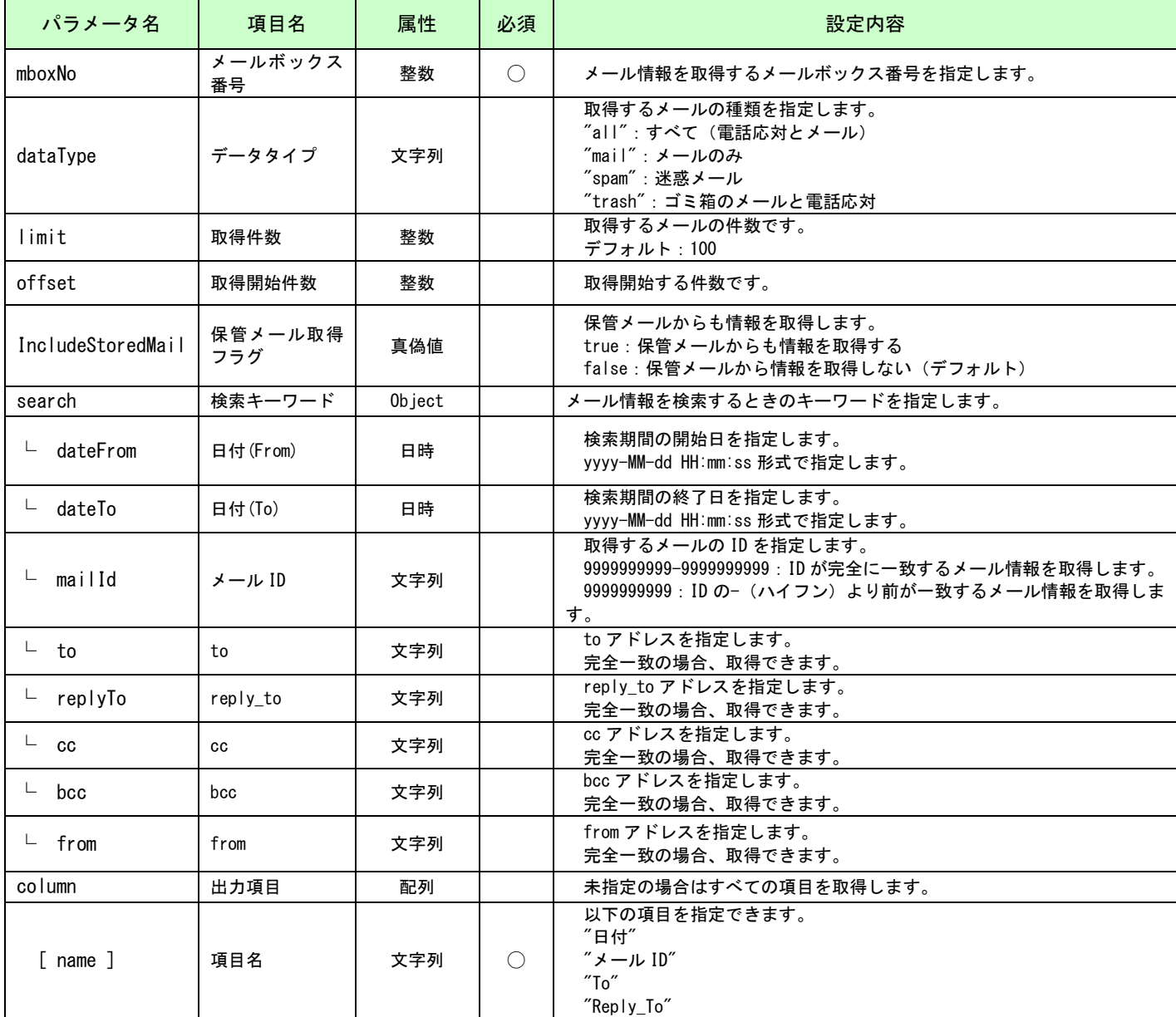

## 【Mail Dealer】API 連携 設定マニュアル

# **Confidential**

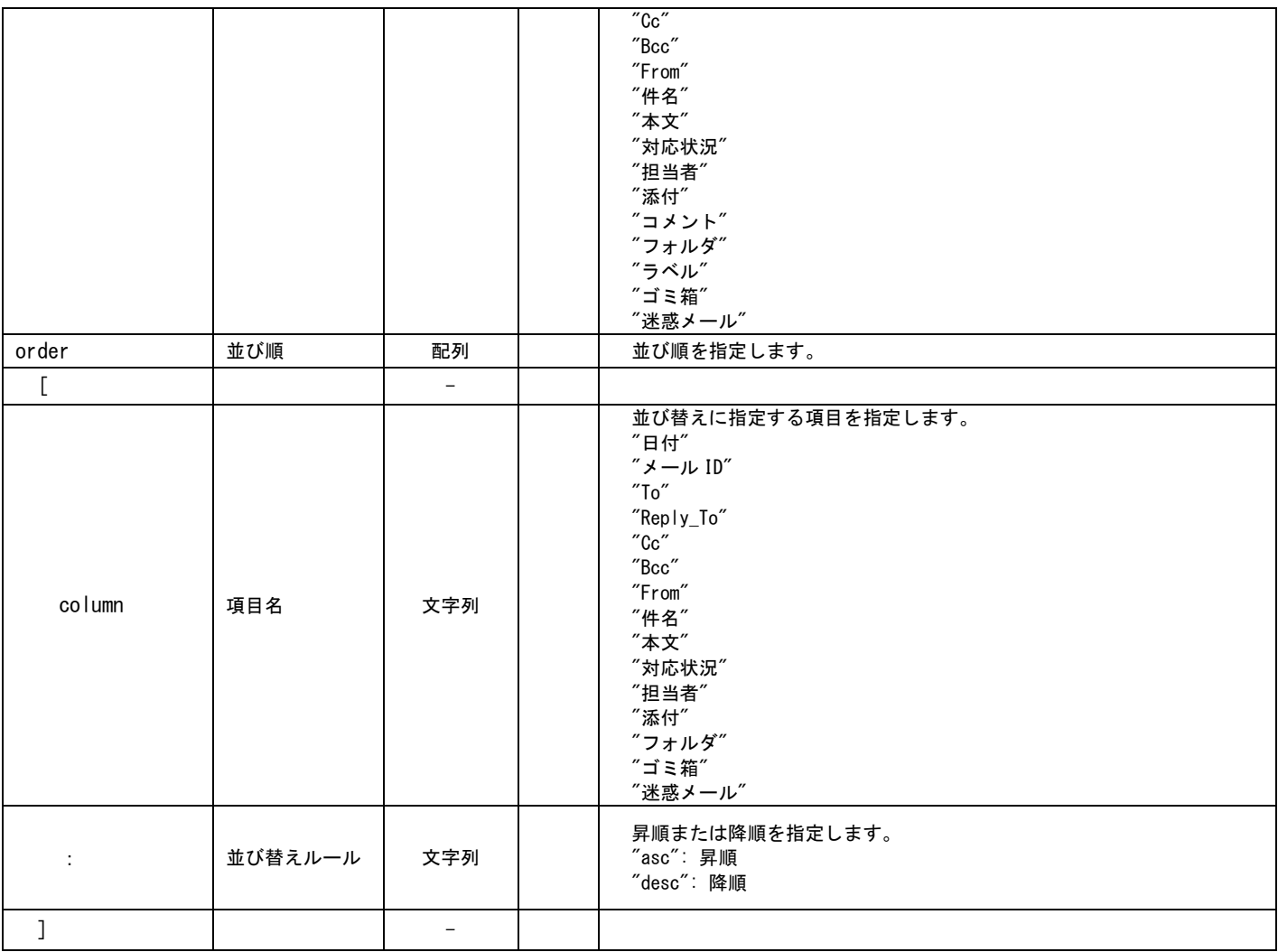

### 【取得内容】

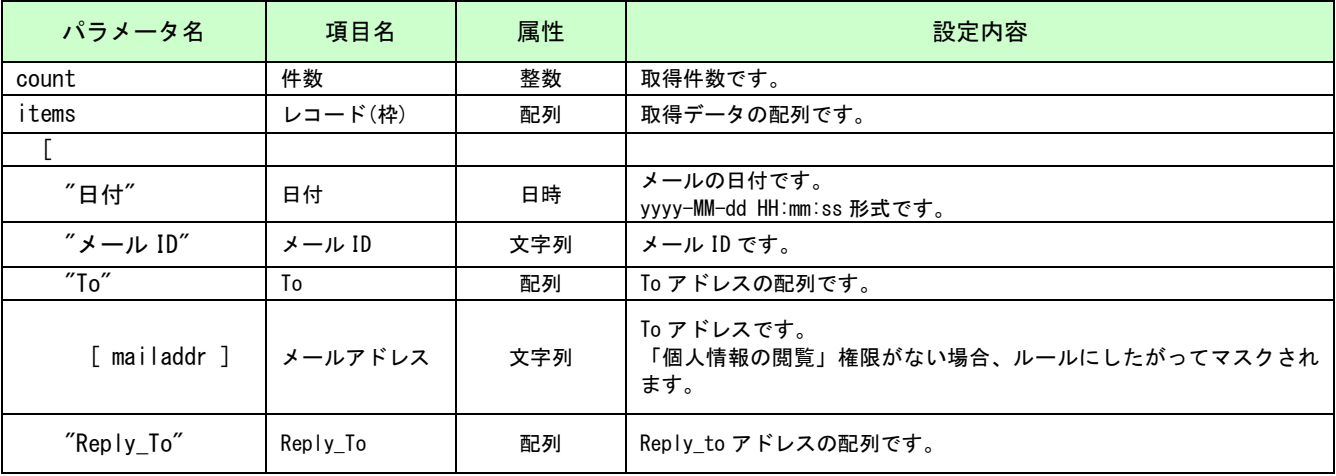

## 【Mail Dealer】API 連携 設定マニュアル

# **Confidential**

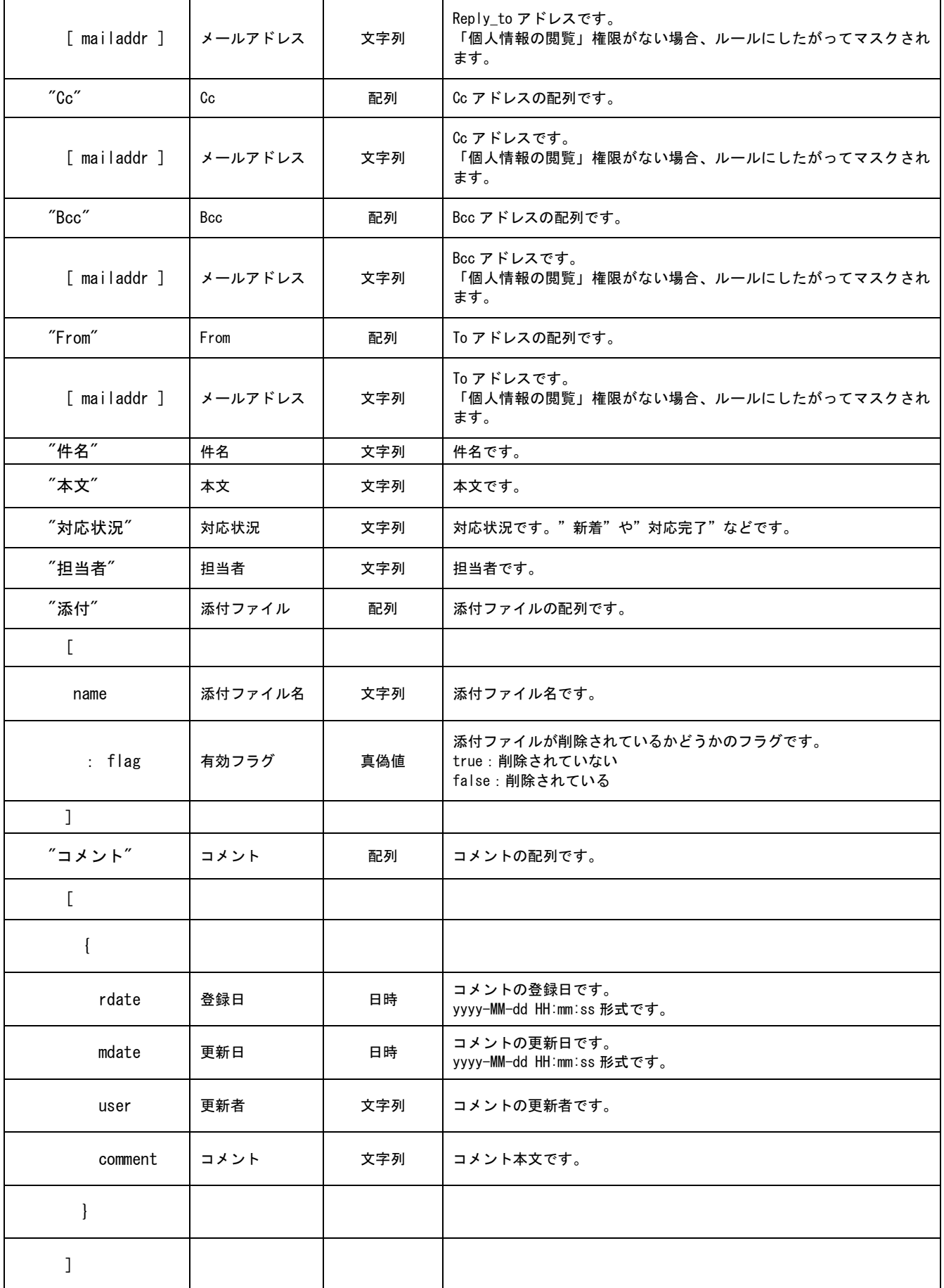

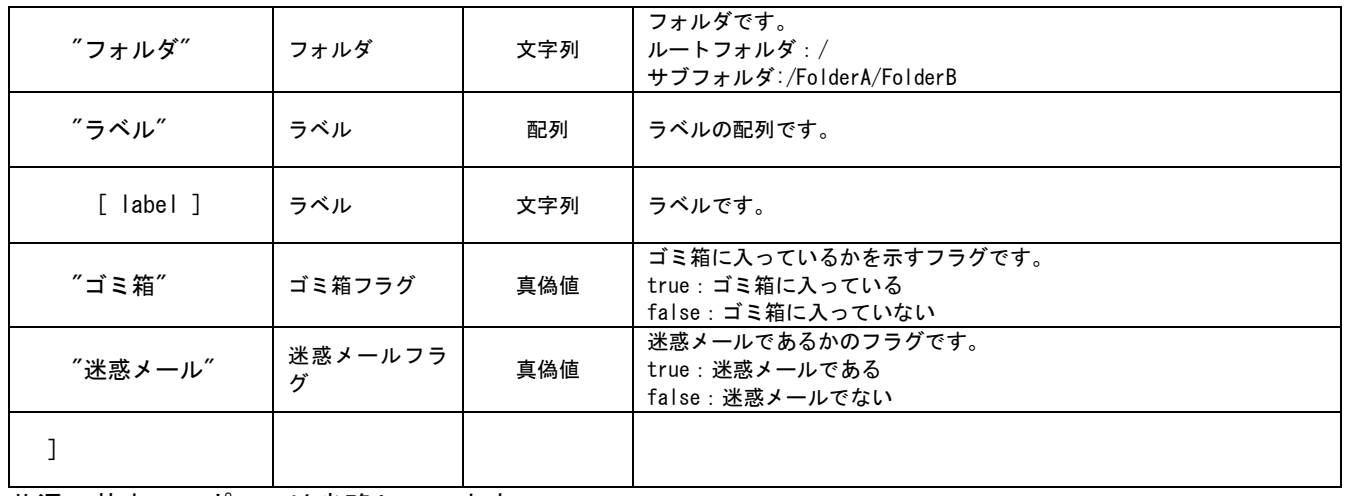

共通の基本レスポンスは省略しています。

### レスポンス例(共通の基本レスポンスは省略しています)

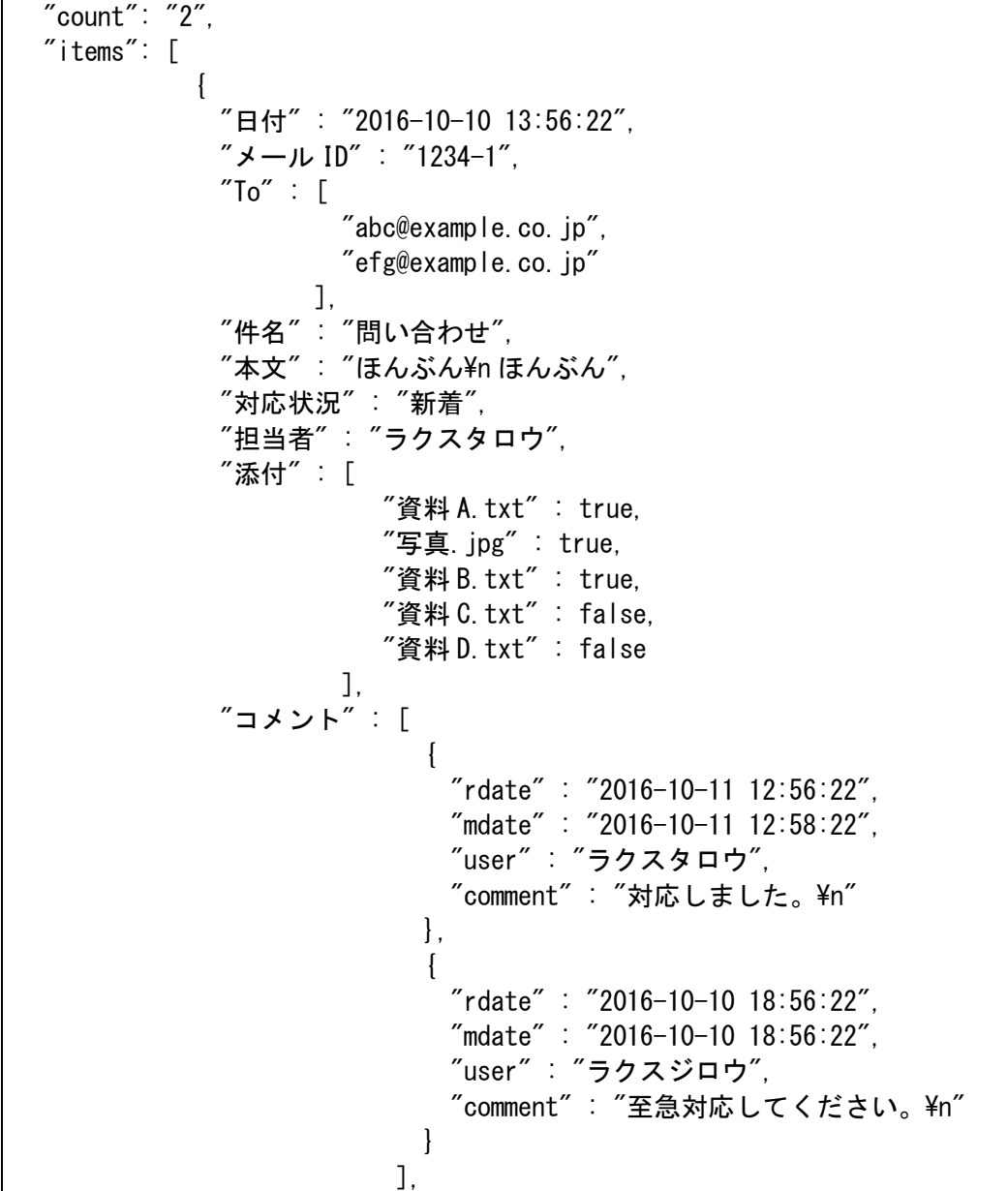

```
 "フォルダ" : "/",
 "ラベル" : [
\begin{array}{ccc} \text{``}\mathbf{\mathfrak{\underline{+}}} \mathbf{\mathfrak{A}}\text{''} \end{array} ,
                                         "大至急"
\Box, \Box, \Box, \Box, \Box, \Box, \Box, \Box, \Box, \Box, \Box, \Box, \Box, \Box, \Box, \Box, \Box, \Box, \Box, \Box, \Box, \Box, \Box, \Box, \Box, \Box, \Box, \Box, \Box, \Box, \Box, \Box, \Box, \Box, \Box, \Box, \Box,
                      "ゴミ箱" : false,
                      "迷惑メール" : false
                   },
\left\{ \begin{array}{c} 1 & 1 \\ 1 & 1 \end{array} \right\} "日付" : "2016-10-10 14:56:22"
                      "メール ID" : "1234-2"
                     "To" : [ "yamada@example.com"
                                 ],
                      "件名" : "問い合わせ2",
                      "本文" : "ほんぶん",
                      "対応状況" : "新着",
                      "担当者" : "",
                      "添付" : [],
                       "コメント" : [],
                      "フォルダ" : "/フォルダ A/フォルダ B",
                       "ラベル" : [],
                      "ゴミ箱" : false,
                      "迷惑メール" : false
                   }
                ]
```
# 顧客情報取得 API

### <span id="page-14-0"></span>【概要】

顧客データを取得する API です。

【接続先 URL】 POST https:// 【ドメイン】/api/v1/cust/get

【API 実行に必要な権限】 API 連携 個人情報の閲覧 顧客情報の閲覧

【パラメータ】

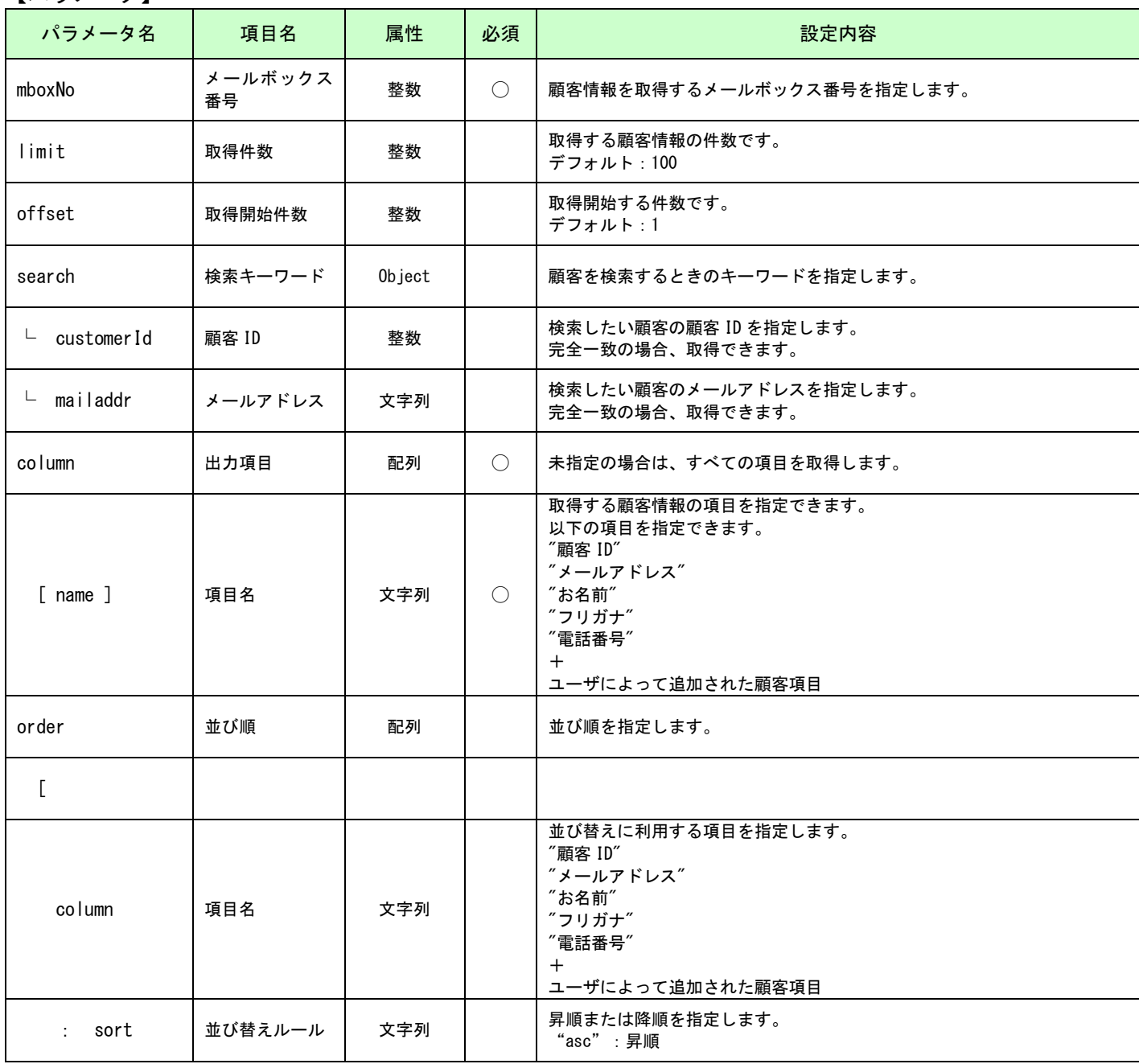

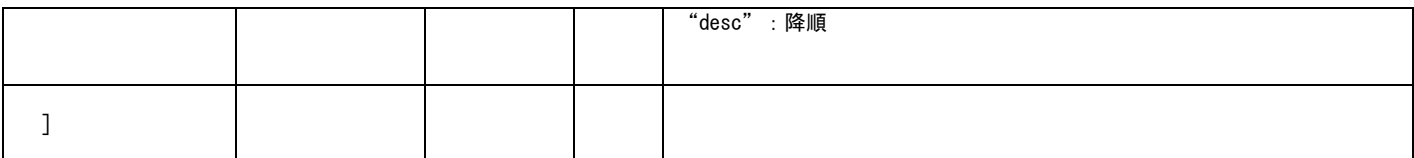

#### 【取得内容】

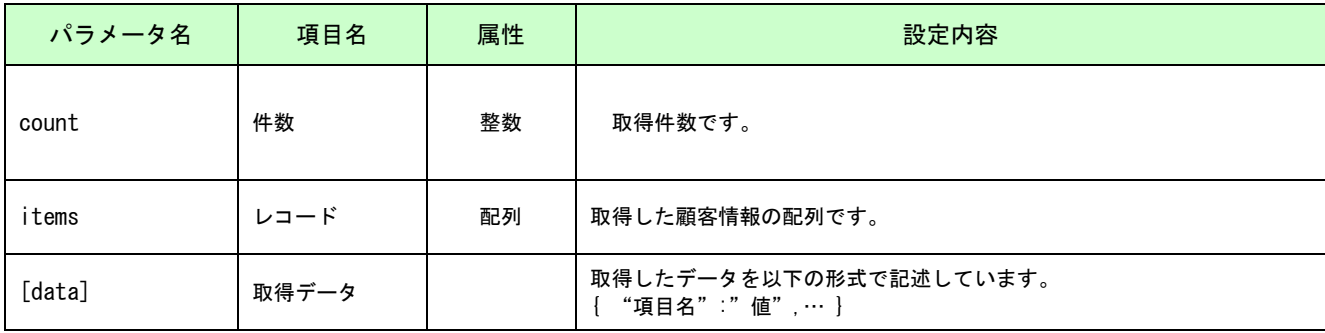

共通の基本レスポンスは省略しています。

### レスポンス例(共通の基本レスポンスは省略しています。)

```
 "count": "2",
 "items": [
            { 
              "顧客 ID" : "103", 
              "メールアドレス" : "abc@example.co.jp" 
            }, 
            { 
              "顧客 ID" : "104", 
              "メールアドレス" : "efg@example.co.jp" 
            } 
          ]
```
## 顧客情報登録/更新 API

### <span id="page-16-0"></span>【概要】

顧客情報を登録/更新する API です。

「メールアドレス」「お名前」「フリガナ」「電話番号」と追加された顧客項目を設定できます。

「メールアドレス」は必須です。

「メールアドレス」に一致する顧客情報があれば更新し、なければ新規作成します。

「顧客 ID」が含まれている場合は、優先して顧客 ID をキーに検索します。

【接続先 URL】

POST https:// 【ドメイン】/api/v1/cust/update

【パラメータ(JSON 部)】

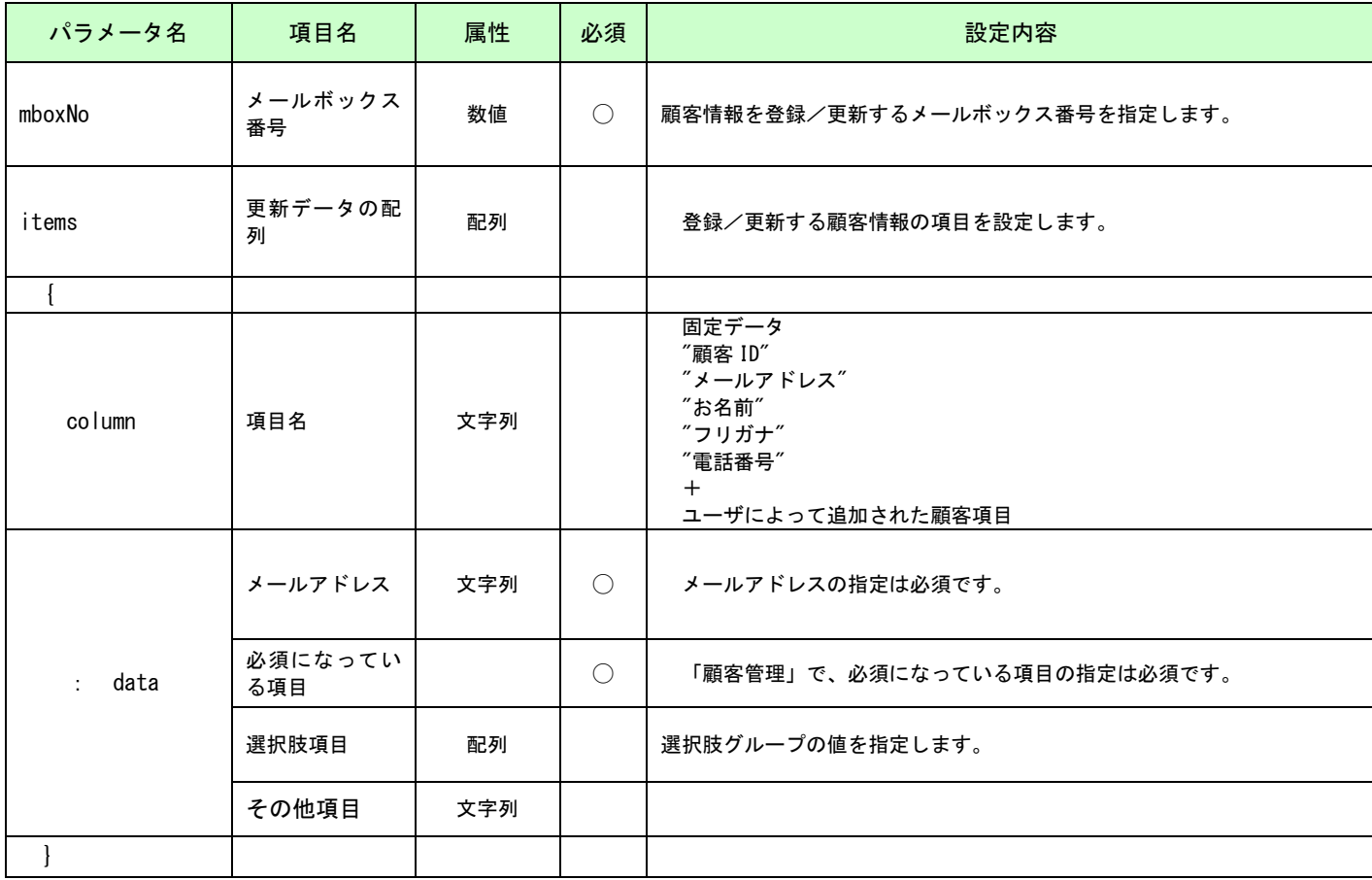

【取得内容】

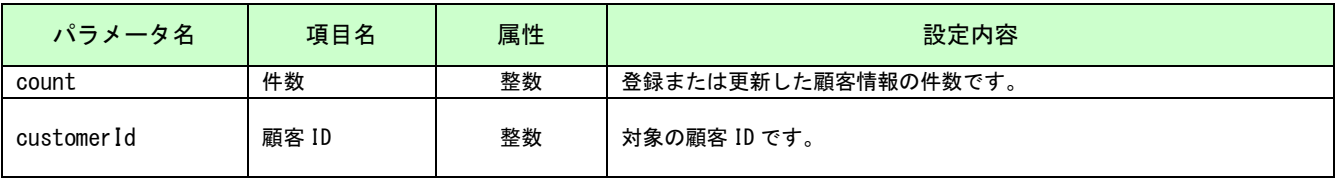

共通の基本レスポンスは省略しています。

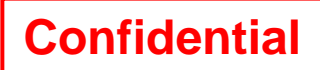

### レスポンス例(共通の基本レスポンスは省略しています。)

 "count": "1", "customerId": "109"